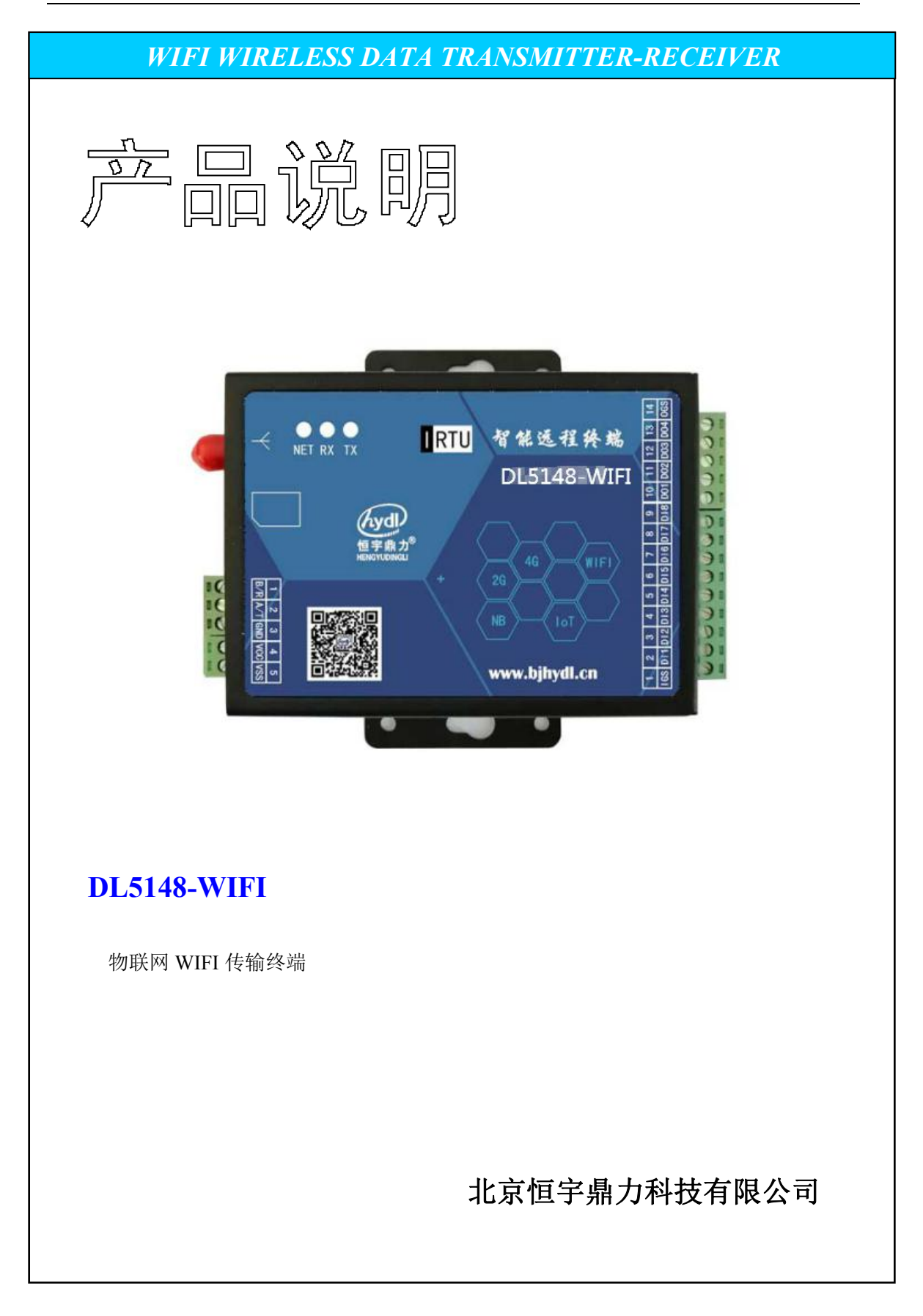

# 一、功能概述

DL5148-WIFI 终端模块, 自带 8 路开关采集和 4 路继电器输出, 集成 WIFI 模式 (用干连外 网热点)并具备 RS485 外扩 PLC 及其他仪表,通过连接现场的外网无线路由热点,实现与微 信公众号物联网平台通讯,主要为适应移动终端(如手机、平板电脑等)及计算机 Web 网 页终端,能获取现场设备的数据,在手机或电脑端进行显示、查询、控制操作等管理。可多 手机多电脑公众号平台,共同管理共享现场设备的数据及控制。 示意图如下:

1、自带输入输出功能单元的应用示意图:通过连接现场外网热点连接平台,实现通讯管 理。可用于智能家居控制及其他现场具备外网热点无线路由的应用。

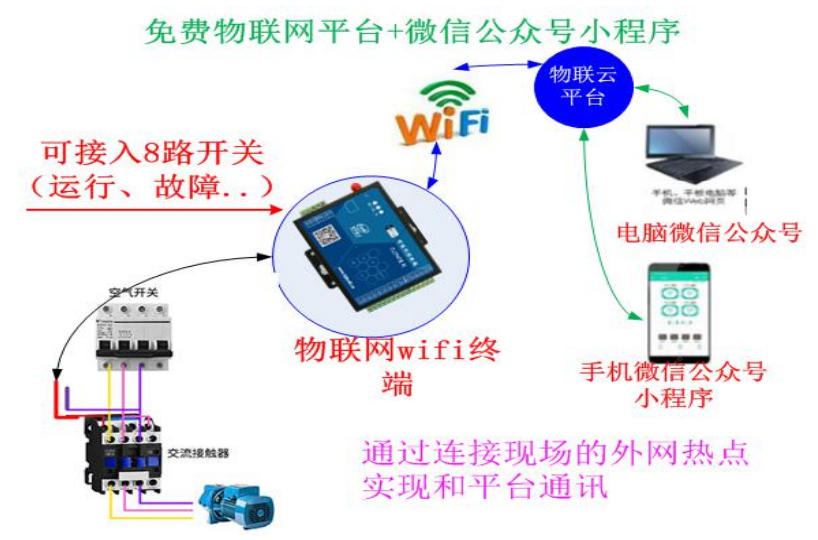

2、RS485 外扩功能的应用示意图:(除了使用自带 8 路采集和 4 路继电器输出之外,终 端模块可以 RS485 挂载各厂家 PLC 及 IO 模块或仪表, 均可免费挂载上厂家平台)

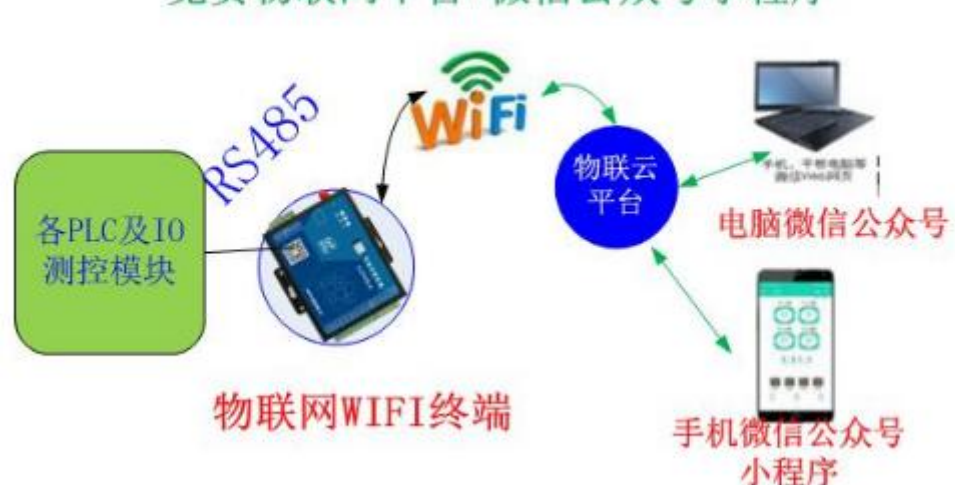

# 免费物联网平台+微信公众号小程序

## 二、产品相关参数及各接线端子说明

## 1.1 物联网特点

物联网终端模块通过使用连接现场的外网热点无线路由,实现连接公众号平台,不需放置物 联卡(流量卡),后续不用管理资费。 放物联卡是用于通过卡连接基站网络信号实现和平 台通讯, WIFI 终端模块是连接现场的外网无线路由热点,连接平台。

#### 1.2 主要技术指标

#### 1.2.1 WIFI 参数

接收灵敏度 802.11b模式下 91db 最大发射功率:802.11b模式下 +19.5dBm 频率范围 2.4G 支持WPA/WPA2安全模式 尺寸: 115\*95\*25mm 工作环境温度: -30~+70℃ 储存温度: -40~+85℃ 相对湿度: 95%(无凝结)

## 1.2.2 接口

天线接口: 50Ω/SMA/阴头

串口电平: RS-232、RS-485、TTL 默认为RS485

串口速率: 1200 ~ 115200bits/s 默认为9600 1个起始位, 8个数据位,1个停止位, 无校验 可修改

DL5148-WIFI 物联模块说明书(免费配套厂家公众号平台) <br> **DL5148-WIFI** 物联模块说明书(免费配套厂家公众号平台) 北京恒宇鼎力科技有限公司

1.2.3 供电及 RS485

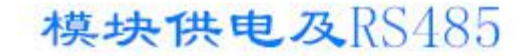

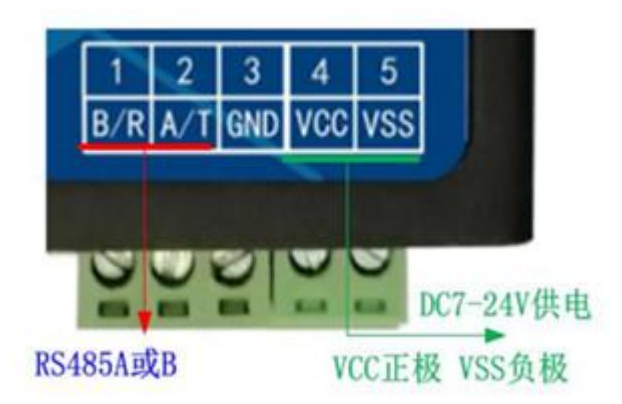

1.2.4 输入和输出端子定义: IGS 与 DI1---DI8 为 8 路开关输入通道短接有效 (多用于此 <mark>类</mark>), 也可接 DC3--24V 直流有源信号, 输出开关为继电器输出, 无源输出, 可接 AC250V 5A 或 DC24V 2A OGS 为公共端,分别和 DO1...DO4 为 4 路输出

#### 全书端出输入 输

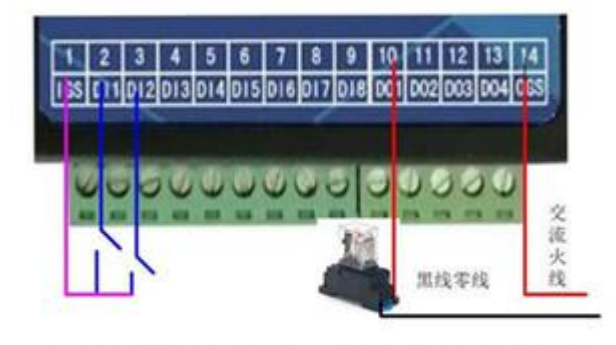

输入为短接信号,输出为继电器开关

# 三、连接公众号平台及设置操作

## 1、设置软件相关参数

## 1.1 连接

打开测试软件如图: 出厂时默认参数就可以使用, 无特殊情况不用修改, 即便修改也只需要 动我们要改的部分,其他不用到的莫乱设置。

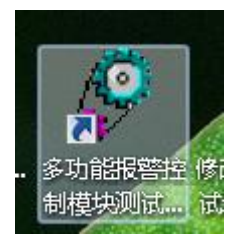

属性 

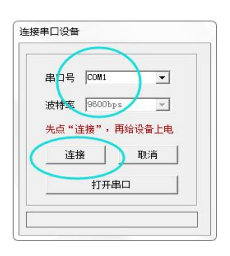

## 1.2 <mark>点击其他参数设置</mark>修改接口参数界面: 默认为9600 N 8 1,

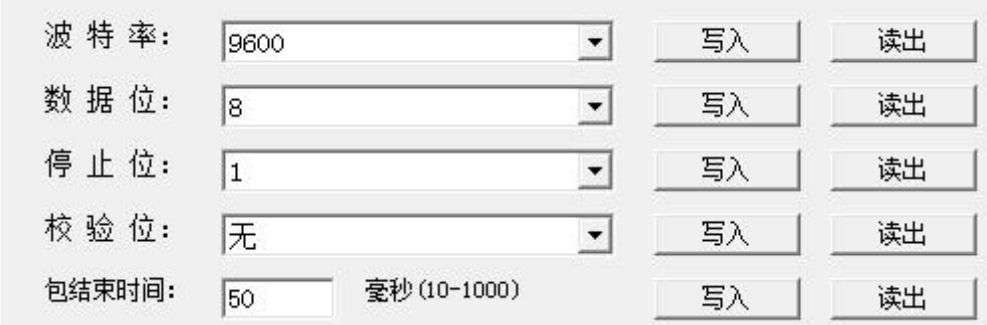

1.3 设置连接公众号平台的网络参数如下:出厂时会默认此参数。

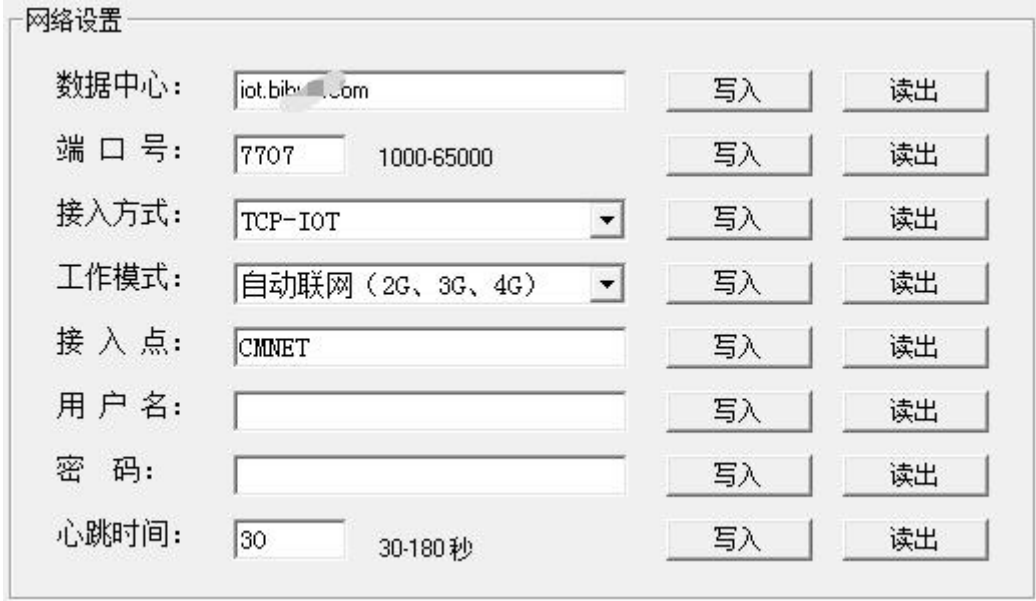

1.4 DL5148-WIFI应用,若不涉及到RS485外挂设备,此界面默认不变。

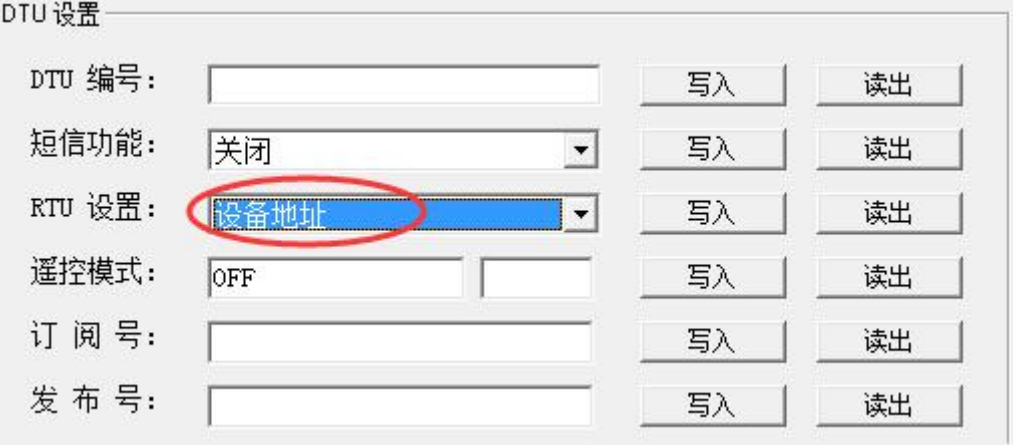

## 1.5 必需使用串口工具指令设置 WIFI模块连接的外网路由器的名称和密码。免密的也必需 设置网络名称。

▶ 路由器名称 DL+UNW=名称 模块会有返回标识

#### DL5148-WIFI 物联模块说明书(免费配套厂家公众号平台) <br> **HDL5148-WIFI** 物联模块说明书(免费配套厂家公众号平台) 北京恒宇鼎力科技有限公司

A SSCOM3.2 (作者:聂小猛(丁丁), 主页http://www.mcu51.com, Email: mc... | | | | | | | | | 打开文件 文件名 发送文件 | 保存窗口 | 清除窗口 | F HEX显示 串ロ号 COM10 • ● 关闭串ロ WWW.MCU51.COM 帮助 | 扩展 中ロち | C5m10 ▼ | B | K70中ロ | 平助<br>|被排位 | 1 ▼ | F | H2T対送 | 1000 ms/次<br>停止位 | ■ マ | F | H2TX送 | <u>安送新行</u><br>|停止位 | None ▼ | 宇符串輸入框: <u>| 发送</u> | | K8TX<br>|流控制 | None ▼ | | DL+'UNW='tp100 ▲嘉立创作DF打样每款低至5元顺丰包邮<br>▲嘉立创作DF打样每款低至5元顺丰包邮!<br>RE拼供FCB-SMIT打样+器件采购一条龙服务!<br>FCB打样清加F助理的9Q:800058315(不懂技术)<br>【下载升级版SSCOM5.13】功能更强大!<br>RT-Thread来自中国的开源免费商用物联网操作: COM10已打开 9600bps { CTS=0 DSR=0 RL ww.mcu51.cor S:0  $R:0$ 

> 路由器密码

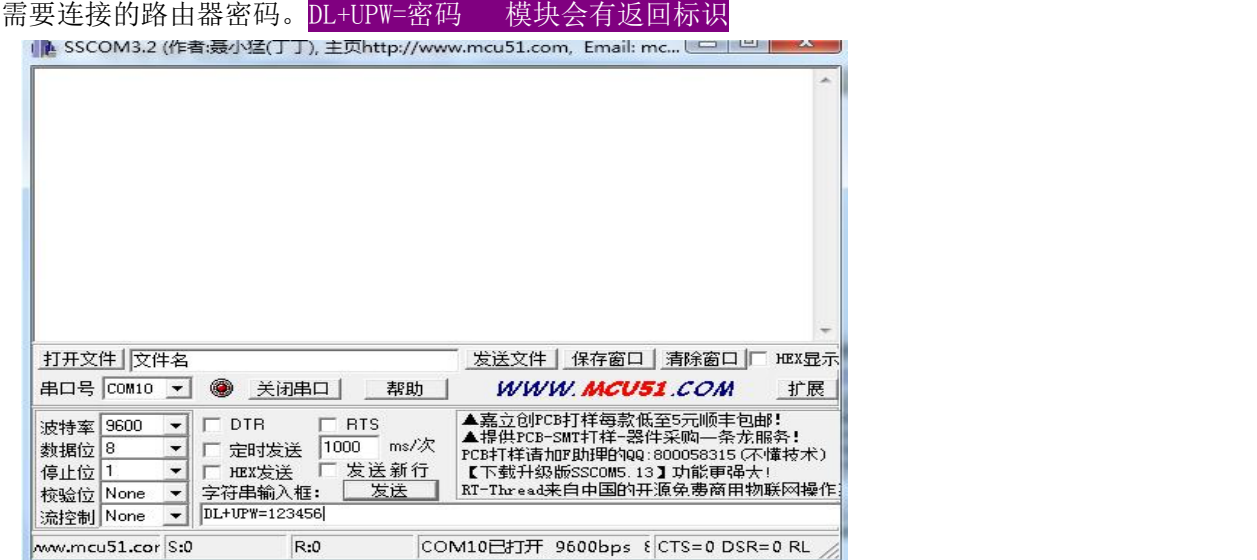

1.6 WIFI模块补充指令:通用于DL4500-WIFI DL4300-WIFI DL5148-WIFI DL5228-WIFI模块, 注: 如无必要请不要乱设置, 常规应用下仅需用串口设置无线路由名称 和密码即可

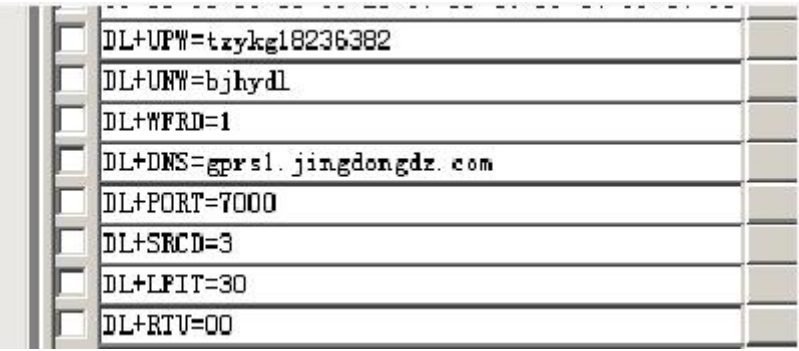

5.1 设路由器名称

```
DL+UNW=bjhydl
```
DL5148-WIFI 物联模块说明书(免费配套厂家公众号平台) <br> **DL5148-WIFI** 物联模块说明书(免费配套厂家公众号平台) 北京恒宇鼎力科技有限公司

5.2 设路由器密码

## DL+UPW=tzykg.comena2

5.3 选择 WIFI 4G 及无线电台方式 0 是 4G 1 是 WIFI 2 是无线电台

DL+WFRD=1

5.4 设服务器 IP 地址或域名

DL+DNS=gprs1. jingdongdz. com

5.5 设服务器端口号

DL+PORT=7000

5.6 设 4G 传输是 6500 模式, 还是 6300 模式, 3 表示 6300 或 7300 5 表示 7500 或 6500

## DL+SRCD=3

5.7 设数据包结束间隔时间 MS

 $\sqrt{\text{DL+LFIT}}$ =30

5.8 设模块做透传,不做 RTU 应用 00 是不启用

|DL+RTV=00

# **2**、用户连接公众号平台操作

2.1 必须给 DL5148-WIFI 模块设置外网热点的 名称及连网密码。

2.2、模块灯状态: 蓝(稳定常亮表示连网正常) 红 和 绿表示发送和接收的状态灯

2.3、使用微信后台软件:用手机微信关注公众号,在公众号里申请管理权限。

2.3.1 先关注我们平台公众号: 用手机扫码关注我们平台公众号,并注册

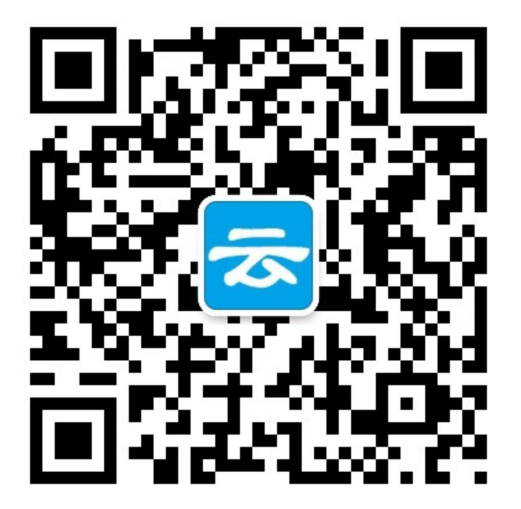

- 2.3.2、在软件中申请使用终端:
- 1)进入公众号平台在智能工控点入

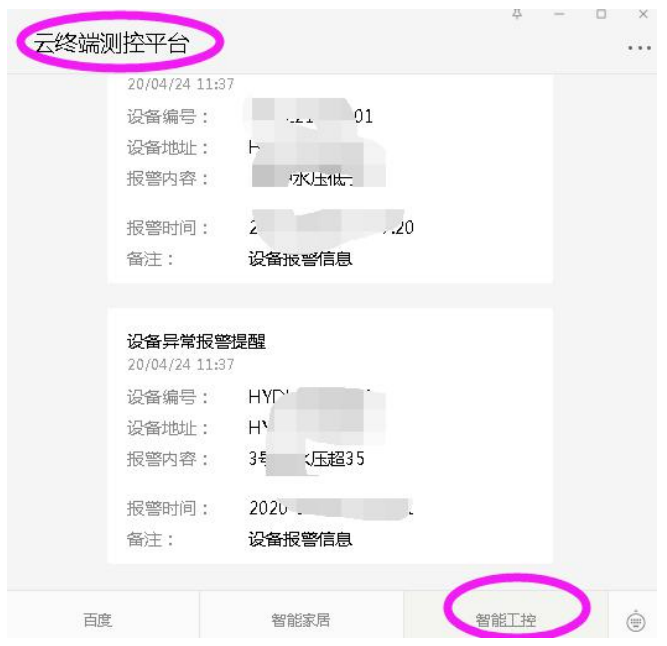

## 2)进入到平台软件主界面(能看到功能标题栏)如下:

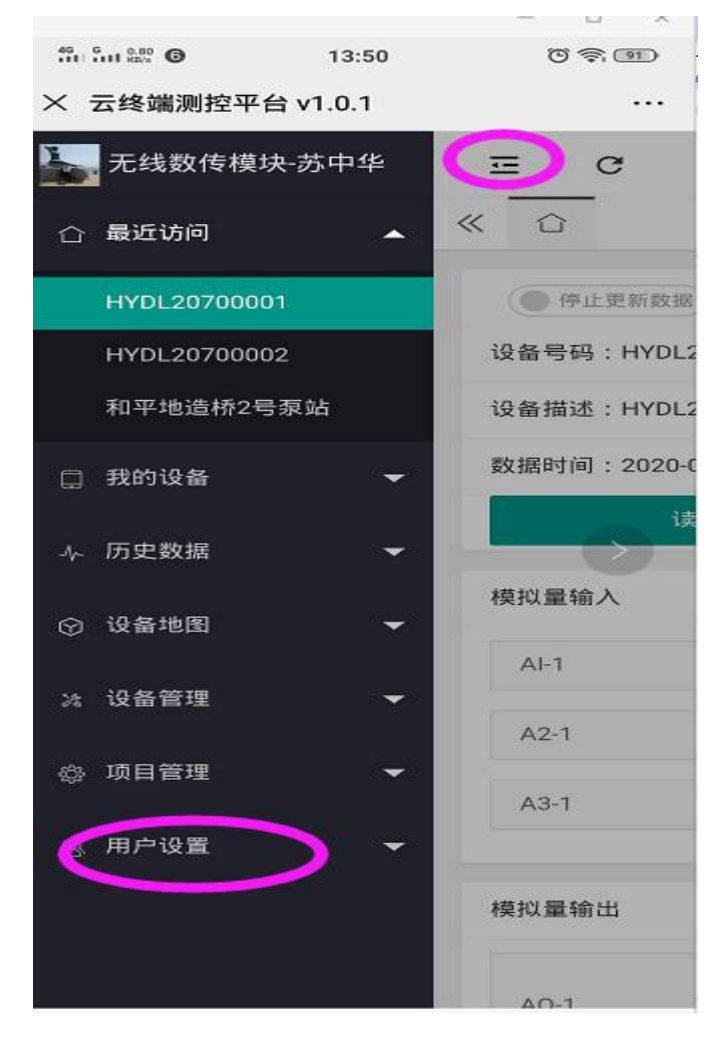

 $\omega$ 

3)在用户设置中申绑定

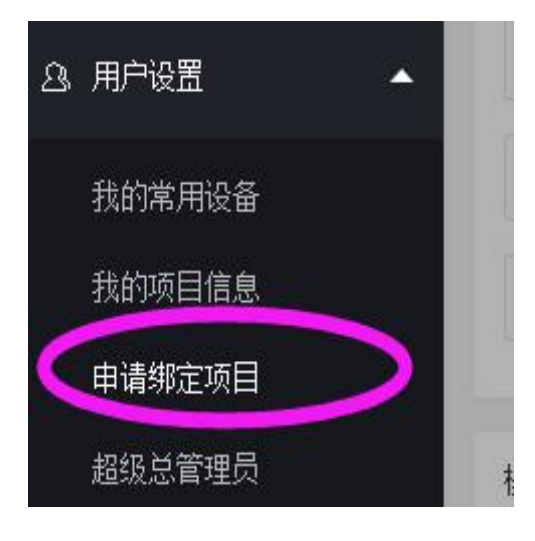

4)用手机直接扫机器上的微码(是机器侧面的一个地址编号的二微码)

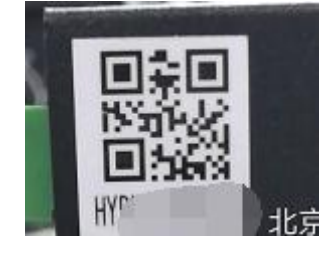

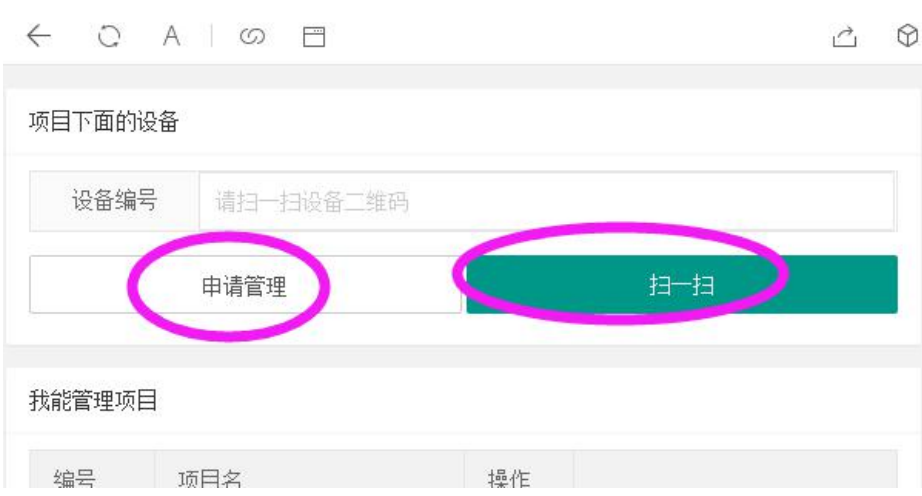

5)第一次等厂家管理员通过后的注册号码,然后这个号码就可以做为管理员去授权其他注册 号码为管理员

2.4 在公众号管理软件里设置参数, 修改名称, 查看实时数据, 历史数据, 及上下限报警推

送。

1、设置各通道名称及关注推送信息

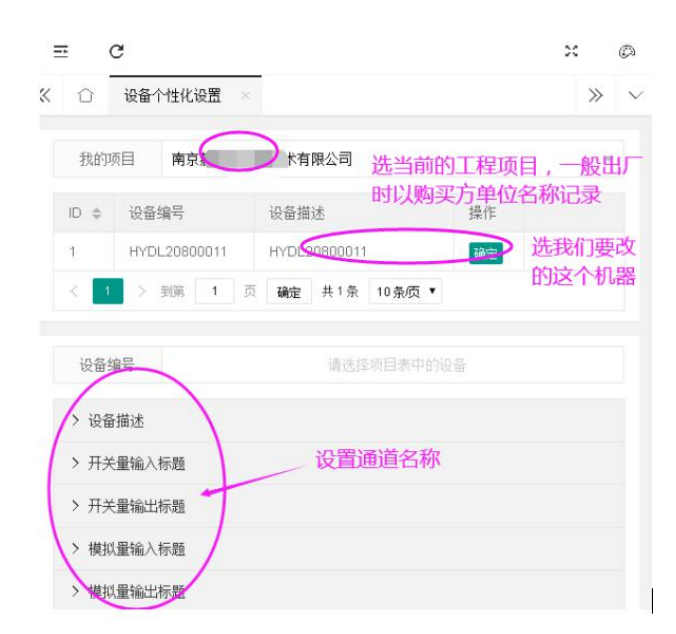

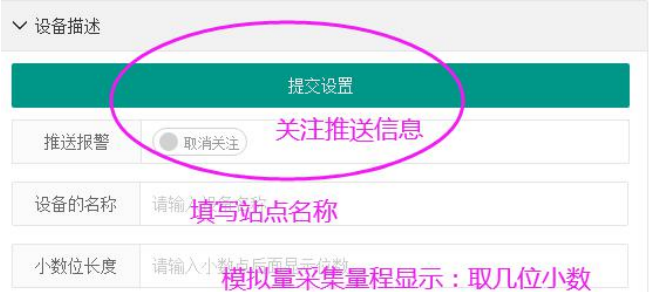

2、修改各通道参数

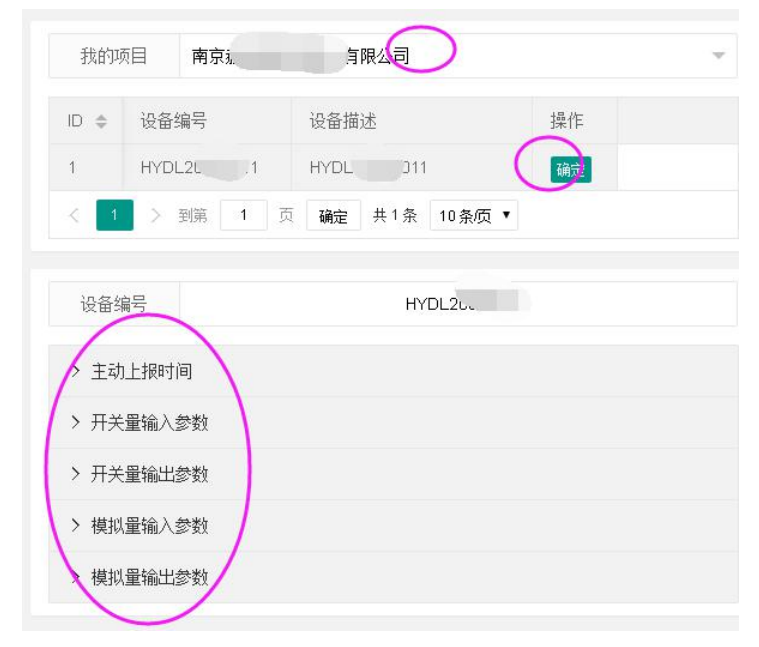

3、显示数据

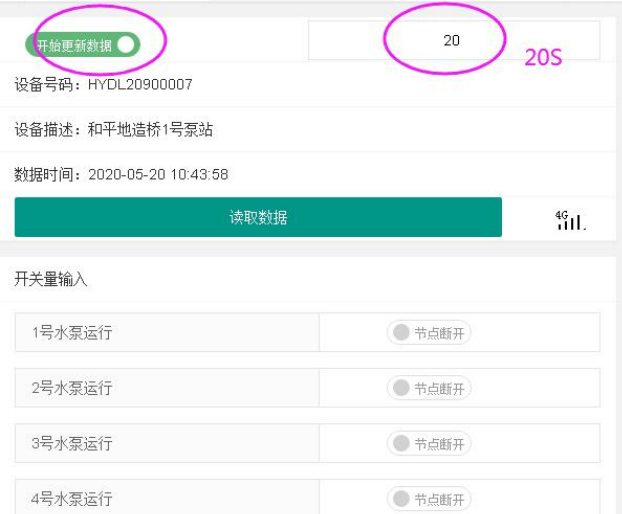

4、历史数据: 选取我们的项目及当前要查询的机器,确认一下起始时间即可查询(按类型 查询,如开关量输入通道,模拟量输入通道)

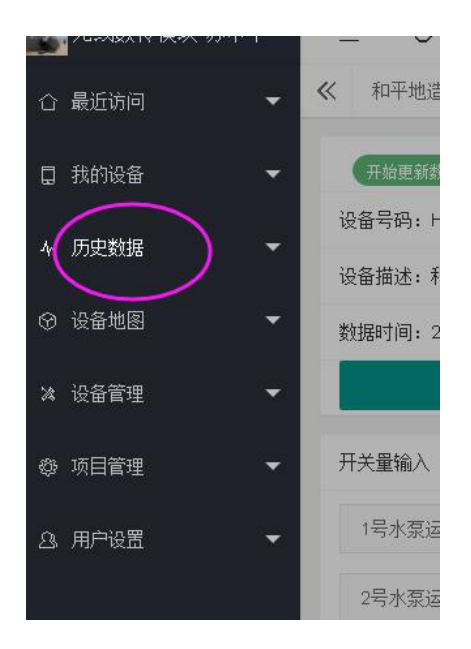

5、推送信息:我们必须关注当前机器终端,当超限推送信息时,直接在我们微信公众号软件 里显示出来。

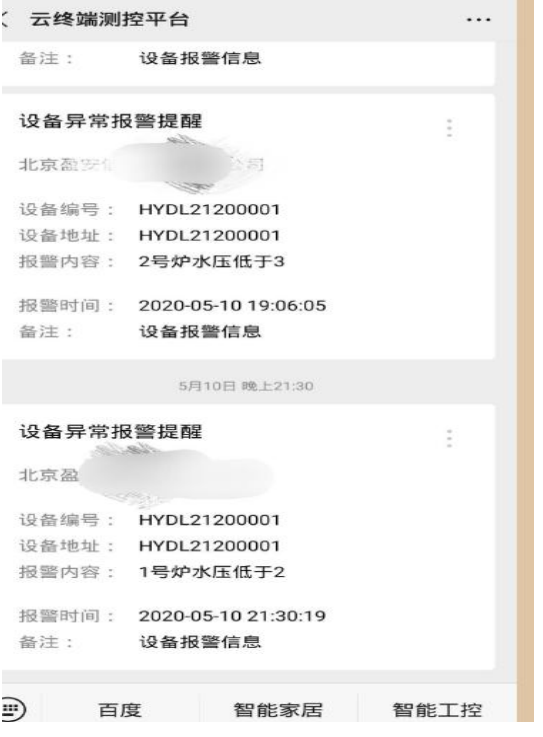

# 四、终端模块外挂 **PLC** 及各仪表协议讲解(此部分参考微 信模块外挂协议讲解文档,如若只用终端模块自带的输入输 出则不用看外挂协议)

1.485 挂载本公司 IO 模块, 出厂时, 我们会把微信终端所挂载的模块的扩展通道给搭建出 来 。用户只须微调或直接使用。

2、用户外挂自己PLC或仪器仪表。因要参考微信模块的外挂协议来对接,外建 扩展通道,可联系本厂技术人员协助,实现功能.